Christopher Lum Autonomous Flight Systems Laboratory Updated: 12/09/05

#### **Creating External Header Files for Functions in Mathematica**

## **Introduction**

In this document, we go over how to create complex functions (Modules) in Mathematica and then have them in an external file similar to a header file in C or C++.

# **Creating a Simple Function**

Relevant Help Files

- SetDelayed
- $\bullet$  :=

We can easily create a simple function. This can be defined as shown below in Figure 1.

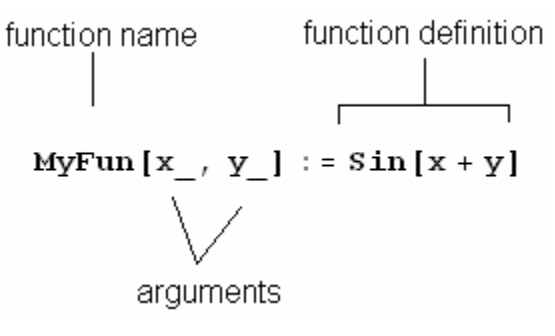

Figure 1: Creating a simple function

Items to notice

- 1. The function arguments are enclosed with square brackets, []
- 2. Each argument on the left side is followed by an underscore, \_
- 3. The left side (function name and arguments) and the right side (function definition) is separated by a colon equal,  $:=$ . This is the SetDelayed concept (note that in many cases, a simple  $=$  is sufficient, but  $:=$  and  $=$  mean different things.  $:=$  is more versatile).

## **Creating a Module (Complex Function)**

Relevant Help Files

• Module

The above method for defining a function is simple but falters if the function you want to define is complex (ie multiple steps). A more complex function can be can be generated using Module in Mathematica.

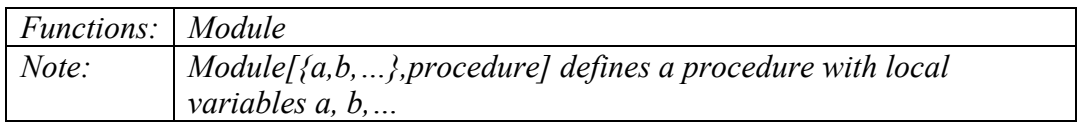

For example, let's create a function which sums the two arguments and then checks if this sum is above a certain threshold. This is shown below in Figure 2.

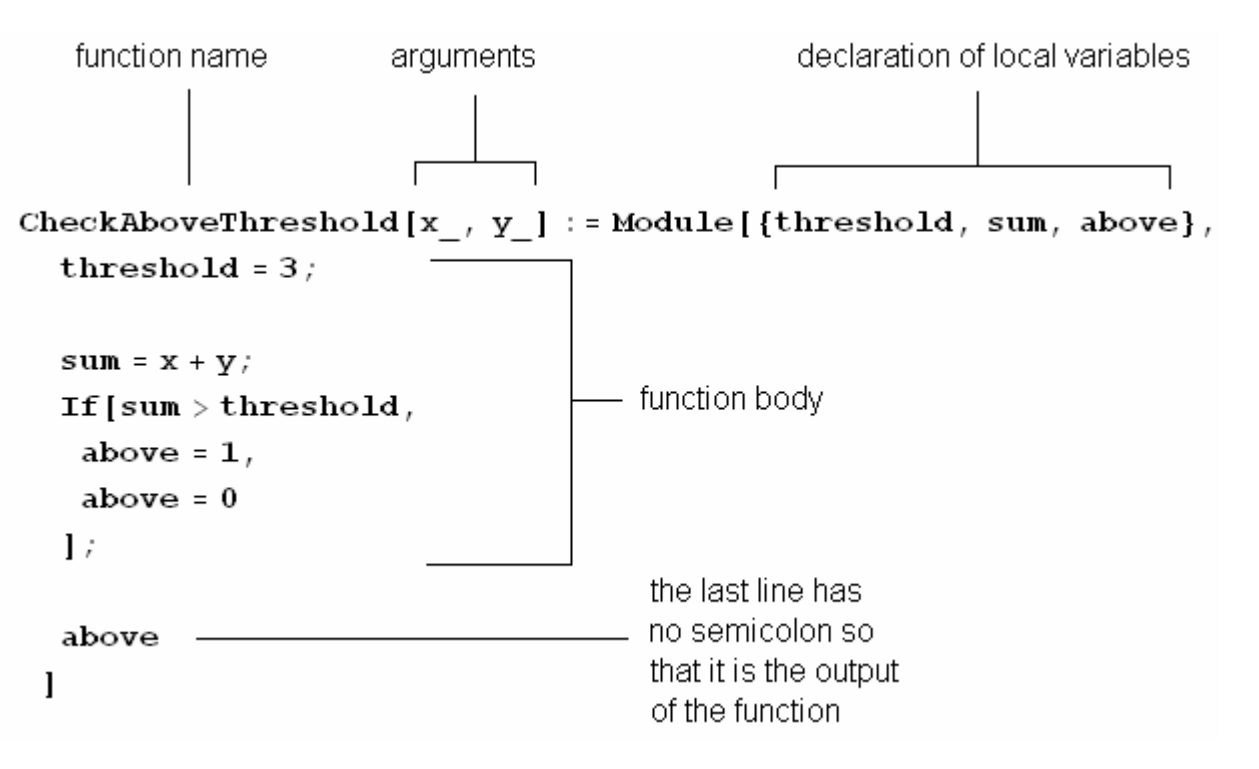

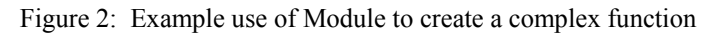

#### Items to notice

1.  $\_$  and SetDelay := used as before

- 2. Use of returns and spacing to make overall function more readable
- 3. Only 1 line of the function has no semi-colon (this is the desired output of the function). Every other line (including for loops and if statements) have semicolons.

In this example, threshold, sum, and above are all local variables. That is, they are not defined outside the scope of the function.

It may be helpful for debugging purposes have some variables not be defined as local functions. This way, we may view the value of the variable once the function has been run.

## **Creating a Library and Header File**

Relevant Help Files

- Off
- SetDirectory
- Put
- Save
- $\bullet \quad \lt\lt$

If there are a lot of custom functions that we would like to create or if they are exceedingly complex, we would like to be able to define them in a separate file (known as a library) and then simply include this library into other notebooks.

The procedure for this is

- 1. Define functions in library file (.nb file)
- 2. From library file, save the desired functions to a header file (.nbd file)
- 3. Include the header file (.nbd file) into other notebooks

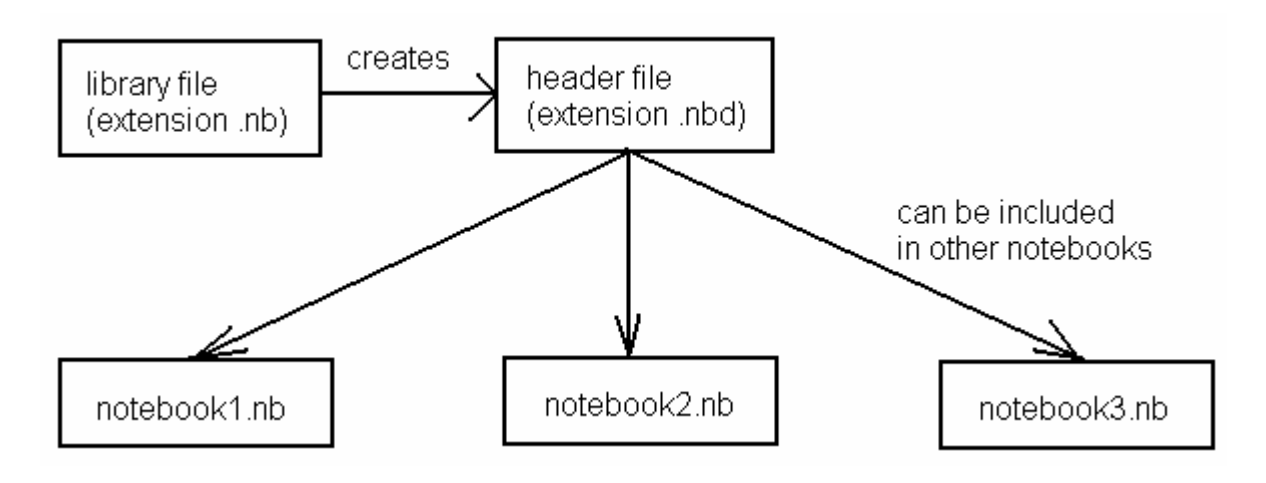

Figure 3: Diagram showning how different files are created/used

#### **Step 1: Define functions in library file (.nb file)**

We first define the library file. This file has all the comments about the function and the function definition. An example of a library file is shown below in Figure 4.

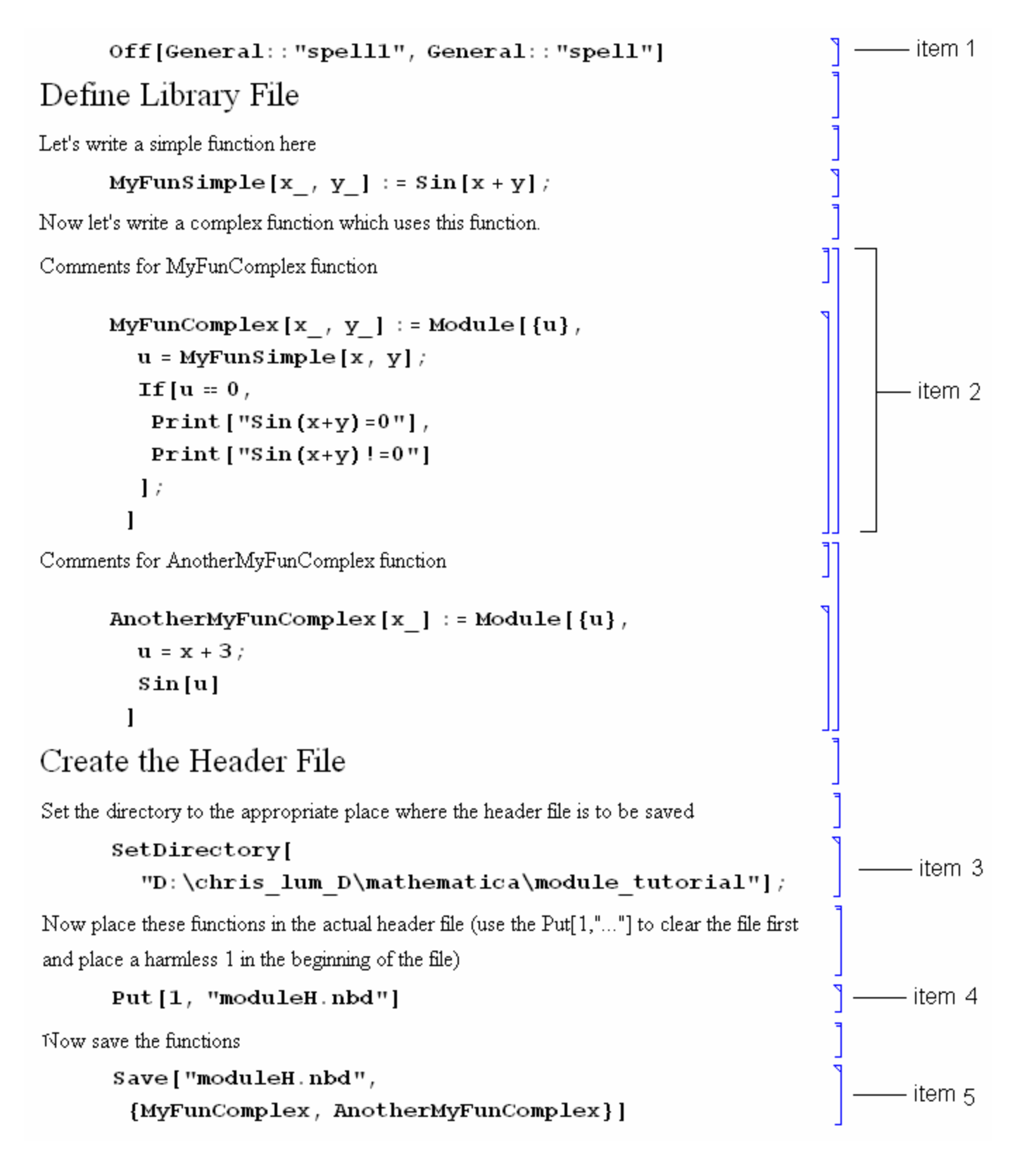

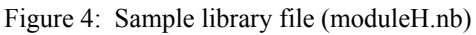

Items to notice

- 1. The  $\text{Off}$  [" $\ldots$ "] is helpful for turning off similar spelling warnings
- 2. It may be helpful to group the comments for a function and the function definition together.
- 3. Set the directory to where you want to save the header file (.nbd)
- 4. Put[1,"moduleH.nbd"] creates a file moduleH.nbd and places a 1 at the very top of the file if it does not exists already. If the file already exists, then this simply deletes the old file and then puts a 1 at the top of the file. The 1 is arbitrary, we simply use it so that the old file is deleted and we start from scratch.
- 5. Save["moduleH.nbd",{MyFunComplex,AnotherMyFunComplex}] appends the functions to the file module H, nbd. Note that  $MyFuncCompletex$ requires the definition of MyFunSimple, but MyFunSimple is not explicitly saved. This is automatically saved by Mathematica.

#### **Step 2: From library file, save the desired functions to a header file (.nbd file)**

We already saved the desired functions to the header file (.nbd file). The file moduleH.nbd is shown below in Figure 5.

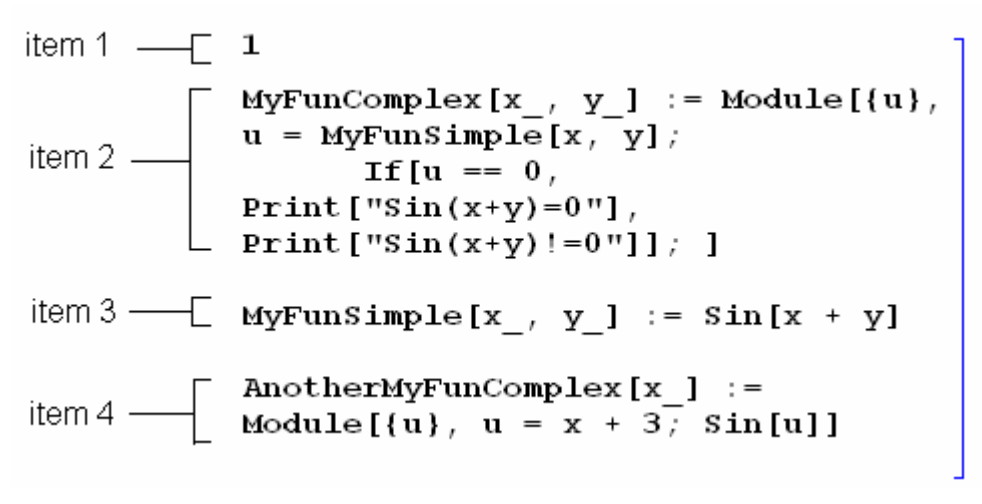

Figure 5: Header file (moduleH.nbd)

Items to notice

- 1. This is the 1 that was placed using Put[1,"moduleH.nbd"]
- 2. Function definition for MyFunComplex
- 3. Although MyFunSimple was not saved explicitly in library file, it is saved automatically by Mathematica because MyFunComplex requires its definition.
- 4. Function definition for AnotherMyFunComplex

#### **Step 3: Include the header file (.nbd file) into other notebooks**

Now that we have a header file (.nbd extension), it can be included in other notebooks using the << operation as shown below in Figure 6.

# Including the Header File Set the directory to the appropriate place where the header file is to be saved SetDirectory[ "D:\chris lum D\mathematica\module tutorial"]; Read in the header file (similar to a #include in  $C$  or  $C++$ )  $<<$  moduleH.nbd Now test that all the functions are defined  $MyFunsimple[x, y]$ ٢  $sin[x + y]$ MyFunComplex  $[\pi, \pi]$ T Ľ  $sin(x+y)=0$ AnotherMyFunComplex[2] ľ ٦Ì  $sin[5]$

Figure 6: Example of including the header file in a notebook

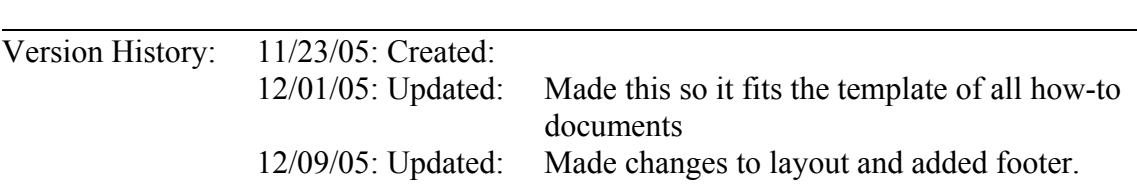